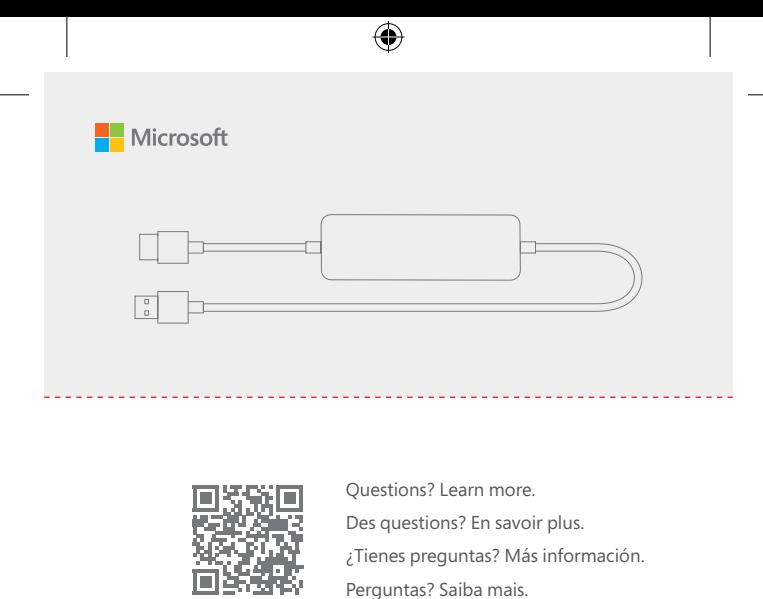

**aka.ms/DisplayAdapterSupport**

## **Set up**

⊕

- 1. Connect your Microsoft 4K Wireless Display Adapter to an HDMI port and a powered USB port on your TV or monitor.
- 2. On the TV or monitor, set the input source to the HDMI port you chose.
- 3. On your Windows 10 PC, press **Windows Logo key + K**. Select the Wireless Display Adapter name from the list of available connections. On other Miracast®-enabled devices, look for **Miracast** or **Cast** in **Settings** and follow your device's instructions.

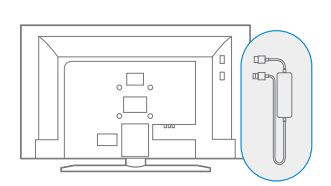

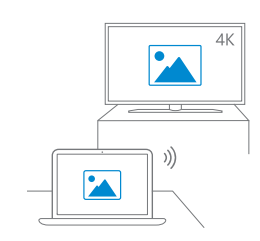

⊕

For Windows 10, install the Microsoft 4K Wireless Display Adapter app from the Microsoft Store for adapter customization, updates, and additional settings. Visit **aka.ms/DisplayAdapterApp** to install.

For best performance, keep your connected device within 20 ft. (6.1 m.) of the TV or monitor. Range may vary depending on your device. Additional performance improvements may be available using the settings in the Display Adapter app.

The adapter must always be plugged into both the HDMI and USB ports. The adapter is powered through the USB port.

**support.microsoft.com** ©2020 Microsoft ⊕ **MS Devices MS Devices MEDIUM C M M Y DARK Gray MEDIUM UGHT Gray DIELINE DARK Gray GMS-149 GMS-148**

## **Installation**

1. Connectez votre adaptateur d'affichage sans fil Microsoft 4K à un port HDMI et à un port USB alimenté sur votre téléviseur ou votre écran.

⊕

- 2. Sur le téléviseur ou l'écran, réglez la source d'entrée sur le port HDMI que vous avez choisi.
- 3. Sur votre PC Windows10, appuyez sur la **touche de logo Windows + K**. Sélectionnez le nom de l'adaptateur d'affichage sans fil dans la liste des connexions disponibles.

Sur d'autres appareils compatibles avec Miracast®, recherchez **Miracast** ou **Projeter** dans les **Paramètres** et suivez les instructions de votre appareil. . . . . . . . . . .

Pour Windows 10, installez l'application Affichage sans fil Microsoft 4K à partir du Microsoft Store pour la personnalisation de l'adaptateur, les mises à jour et les paramètres supplémentaires. Visitez **aka.ms/DisplayAdapterApp** pour l'installer.

Pour bénéficier de performances optimales, placez votre appareil connecté à moins de 6,1 mètres (20 pi) de votre téléviseur ou de votre écran. La portée peut varier en fonction de votre appareil. Des améliorations de performances supplémentaires peuvent être disponibles à l'aide des paramètres de l'application Affichage sans fil. L'adaptateur doit toujours être branché simultanément aux ports HDMI

et USB. L'adaptateur est alimentée par le port USB. 

## **Configuración**

⊕

- 1. Conecta el Adaptador inalámbrico de pantalla 4K de Microsoft a un puerto HDMI y a un puerto USB con alimentación de tu televisor o monitor.
- 2. En el televisor o monitor, configura la fuente de entrada en el puerto HDMI que hayas elegido.
- 3. En tu PC Windows 10, presiona la **tecla del logotipo de Windows + K**. Selecciona el nombre del Adaptador inalámbrico de pantalla de la lista de conexiones disponibles.

En otros dispositivos compatibles con Miracast®, busca **Miracast** o **Cast** en **Configuración** y sigue las instrucciones que indica el dispositivo.

En Windows 10, para personalizar el adaptador, obtener actualizaciones y conocer opciones de configuración adicionales, instala la app Adaptador inalámbrico de pantalla 4K de Microsoft Store. Visita **aka.ms/DisplayAdapterApp** instalar la app.

Para obtener un rendimiento óptimo, mantén el dispositivo conectado dentro de una distancia de 6,1 metros (20 pies) del televisor o monitor. El alcance puede variar según el dispositivo. Es posible que se obtengan mejoras de rendimiento adicionales mediante las opciones de configuración de la app Adaptador de pantalla.

El adaptador debe estar siempre conectado a los puertos HDMI y USB. El adaptador se alimenta a través del puerto USB. 

## **Configuração**

- 1. Conecte o Microsoft 4K Wireless Display Adapter a uma porta HDMI e a uma porta USB alimentada na TV ou no monitor.
- 2. Na TV ou no monitor, defina a fonte de entrada como a porta HDMI de sua escolha.
- 3. Em seu PC com Windows 10 PC, pressione **tecla do Windows + K**. Selecione o nome do Wireless Display Adapter na lista de conexões disponíveis.

Em outros dispositivos preparados para Miracast®, procure por **Miracast** ou **Cast** em **Configurações** e siga as instruções do dispositivo.

No Windows 10, instale o aplicativo Microsoft 4K Wireless Display Adapter pela Microsoft Store para obter personalização, atualizações e configurações adicionais do adaptador. Acesse **aka.ms/DisplayAdapterApp** para instalar.

Para obter o melhor desempenho, mantenha o dispositivo conectado a uma distância de aproximadamente 6.1 m. da TV ou monitor. O alcance pode variar dependendo do dispositivo. Mais melhorias de desempenho podem estar disponíveis usando as configurações do aplicativo do Display Adapter.

O adaptador sempre deve ser conectado às portas HDMI e USB. O adaptador é ligado pela porta USB.

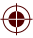

⊕